# **Installing the Dongle Drivers**

## **Overview**

Using the dongle subsystem with version 5.0 of the Chaos License Server requires having the WIBU-KEY drivers installed on the machine where the dongle is connected.

If the License Server is enabled for dongle usage and the WIBU-KEY drivers are not installed, a message appears with a link to download the appropriate drivers from WIBU Systems.

Clicking on **INSTALL WIBUKEY** takes you to the WIBU Systems website where you can download the appropriate drivers for your operating system.

After downloading the drivers for your operating system, start the installer and follow the instructions.

Please make sure that you have the proper USB drivers installed on your machine.

See the sections below for more details on all the steps required to download install the WIBUKEY drivers.

In case you need to install a newer version of the WIBUKEY drivers or the drivers are installed incorrectly on your machine or for another reason an issue is related to them, see the [Re-installing the Dongle Drivers](https://docs.chaos.com/display/LIC5/Re-installing+the+Dongle+Drivers) page.

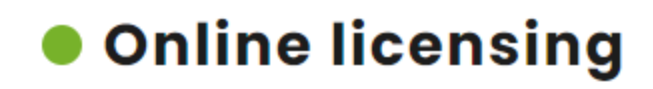

# **Dongle licensing**

Not using a dongle?

Dongle licensing might be unavailable due to following reasons:

USB dongle is missing or damaged

WibuKey runtime is not installed Ir

WibuKey runtime is installed incorrectly

Dongle might be migrated

# **Downloading the dongle drivers**

To download the WIBUKEY drivers, go to the WIBU Systems website and download the drivers for your operating system. The drivers need to be installed on the machine where the dongle is connected.

Link: [Download the drivers for your operating system.](https://www.wibu.com/support/user/downloads-user-software.html)

# **Installing the dongle drivers**

See the details for installing the dongle drivers for each operating system in the sections below.

#### **Windows**

- 1. Make sure that the USB dongle is **NOT** plugged-in.
- 2. Make sure your account has administrative privileges and run the installation file **WkRuntime.exe** downloaded from the WIBU Systems website.
- 3. Follow the instructions of the installer. You do not need to install the WIBU-KEY network server and monitor.
- 4. Connect the dongle to your machine, open the [License Server interface](https://docs.chaos.com/display/LIC5/License+Server+Interface) and enable [Dongle usage](https://docs.chaos.com/display/LIC5/Dongle+usage).

### **macOS**

- 1. Make sure that the USB dongle is **NOT** plugged-in.
- 2. Extract the file **WkRuntimeUser\_6.20.500.dmg** and start the **WkInstall.pkg** file.

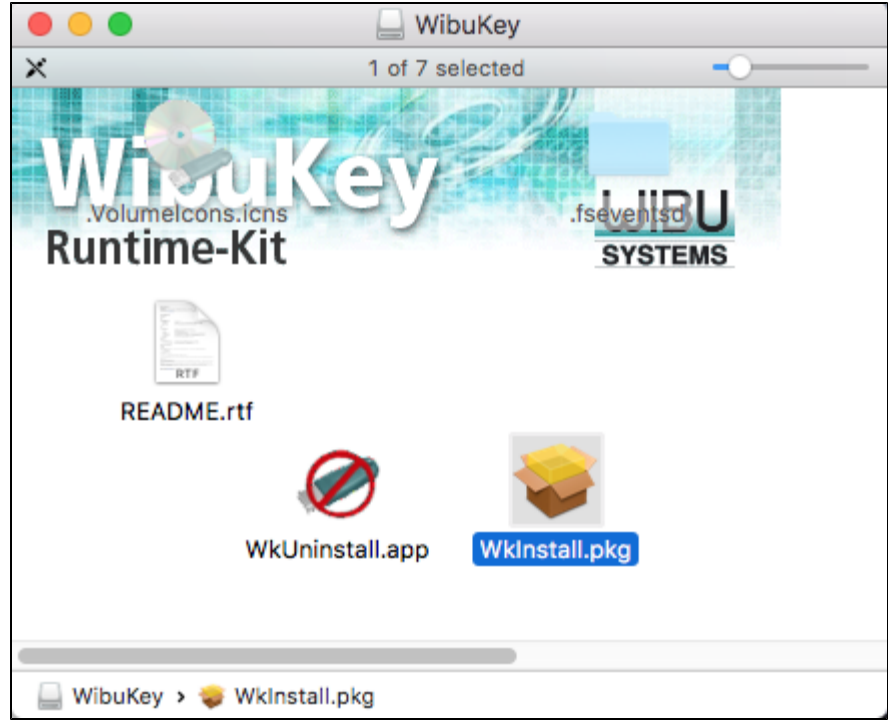

#### 3. In the next step click **Continue**.

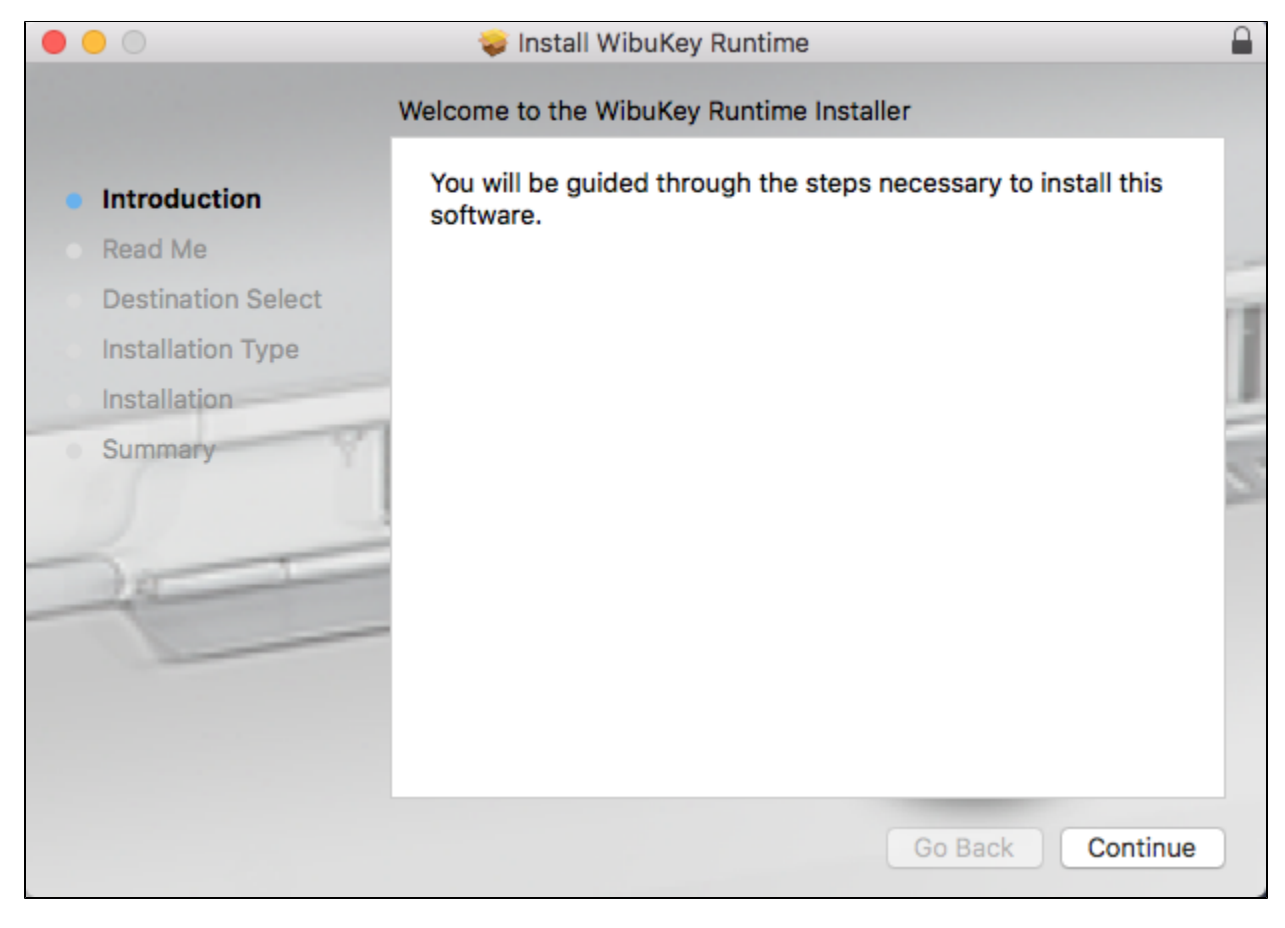

4. Take a moment to read the Read Me section and click **Continue** when ready.

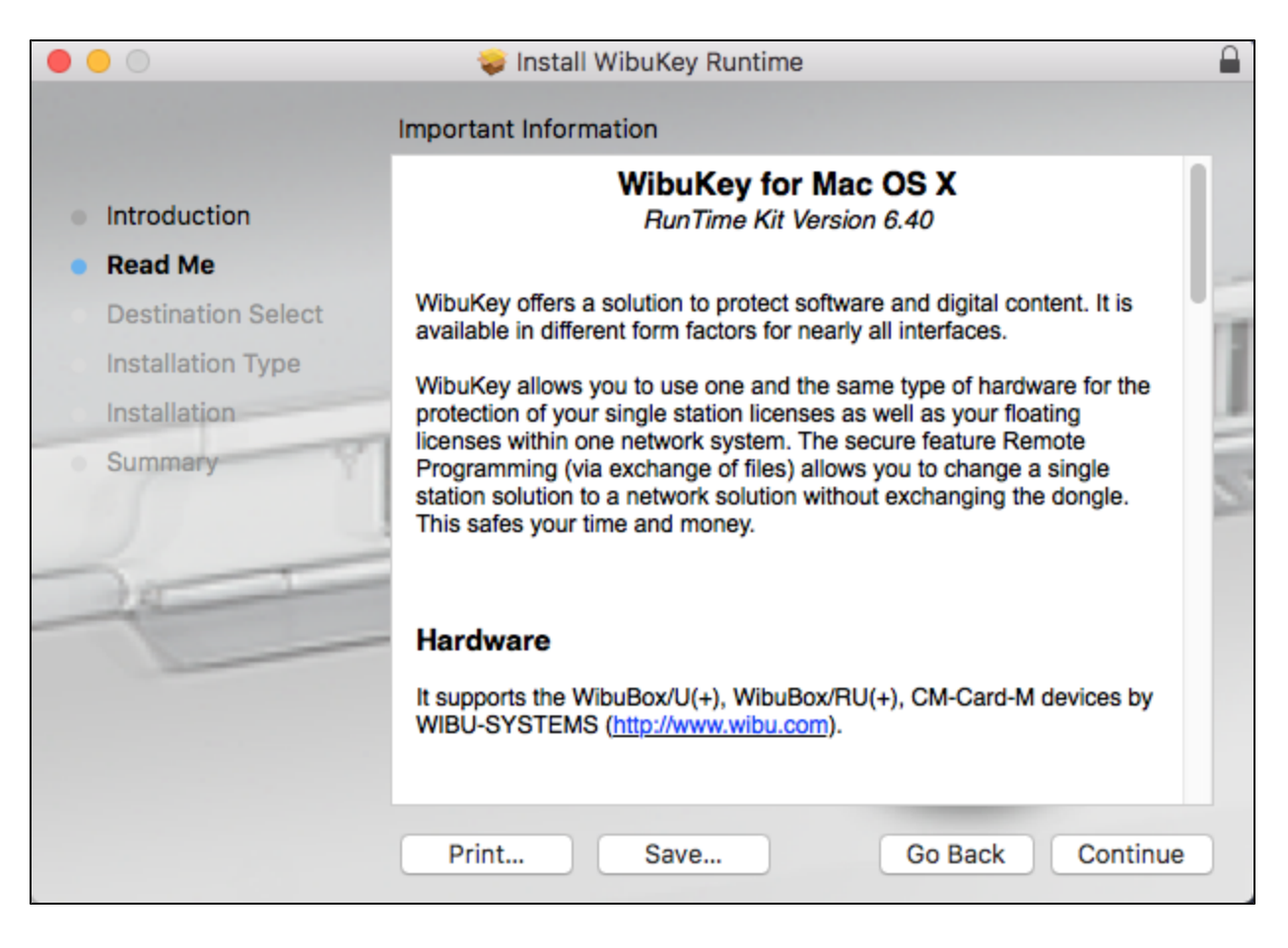

5. Next you will see the screen below. Click on **Install** to install the drivers.

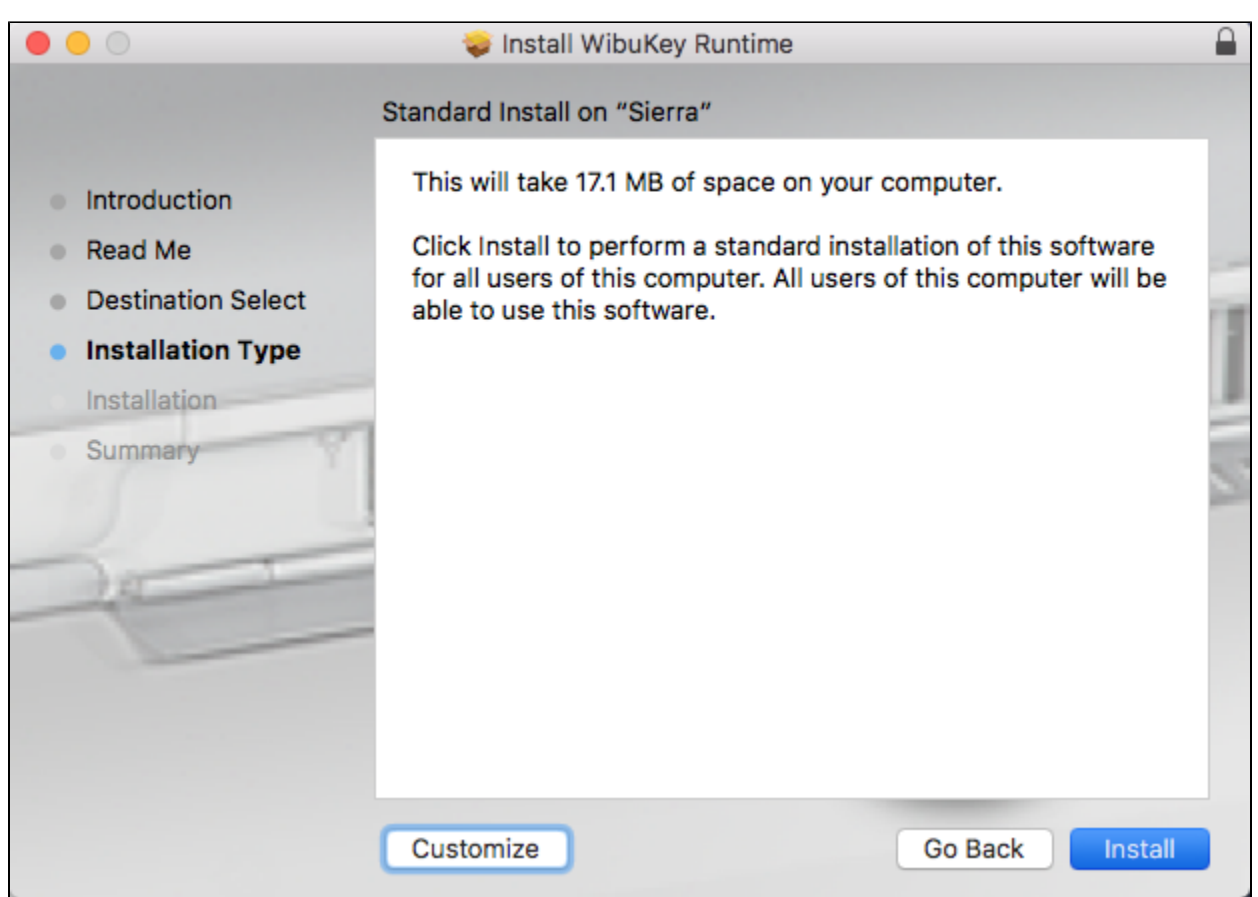

6. You will be asked for your password. Enter it and click **Install Software**.

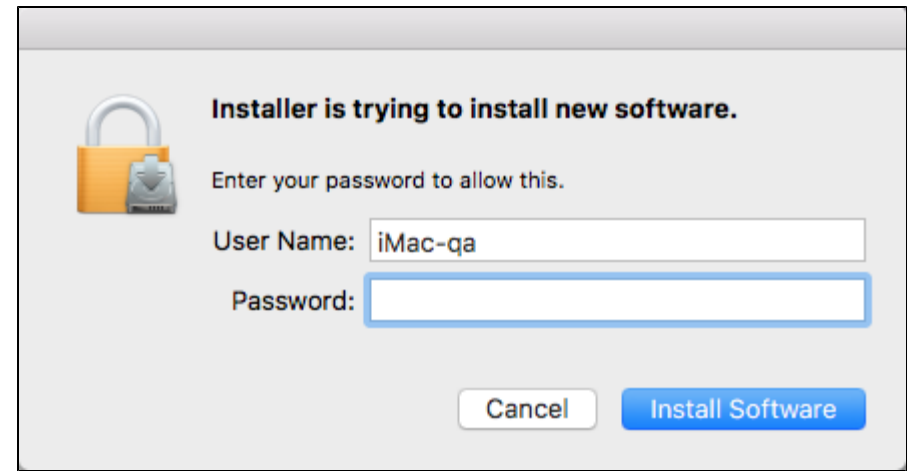

7. The installer will proceed with the driver installation. Once the installation is complete you will see the screen below. Click **Close**.

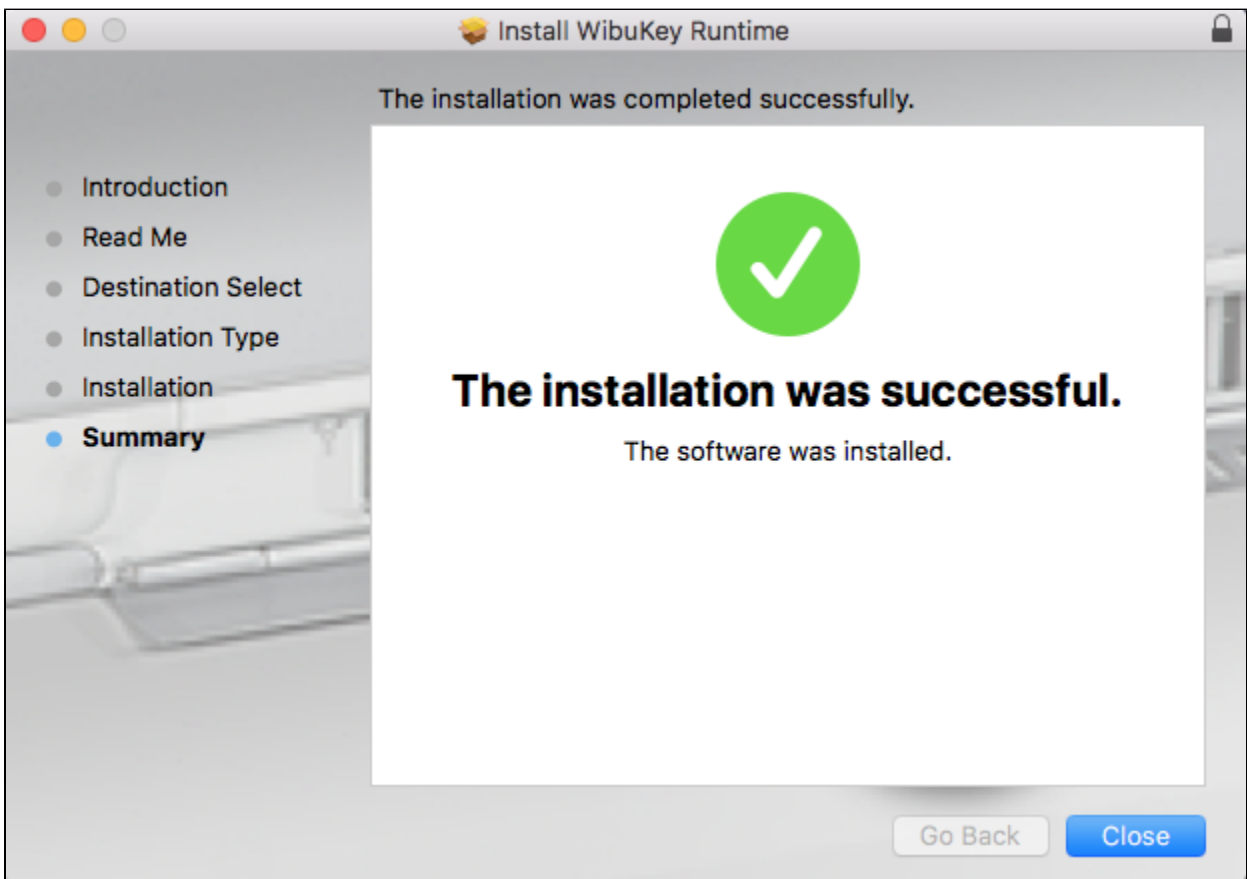

8. Connect the dongle to your machine, open the [License Server interface](https://docs.chaos.com/display/LIC5/License+Server+Interface) and enable [Dongle usage](https://docs.chaos.com/display/LIC5/Dongle+usage).

#### **Linux**

Install the WIBU-KEY drivers with the appropriate command listed below. Note that the Linux drivers come in two versions, as a **.rpm** and as a **.deb** packag e – use the one that is appropriate for your Linux distribution (i.e. the **.rpm** files for Red Hat/Fedora/CentOS, the **.deb** files for Debian/Ubuntu etc.).

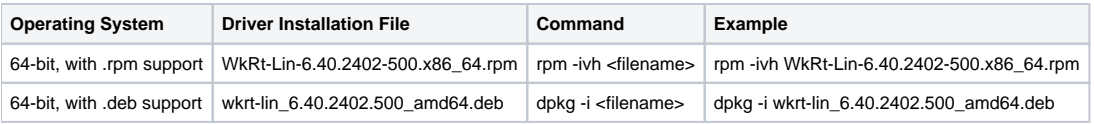